# **Posty Documentation**

*Release 2.0.2*

**Nick Pegg**

**Jan 26, 2018**

# Contents:

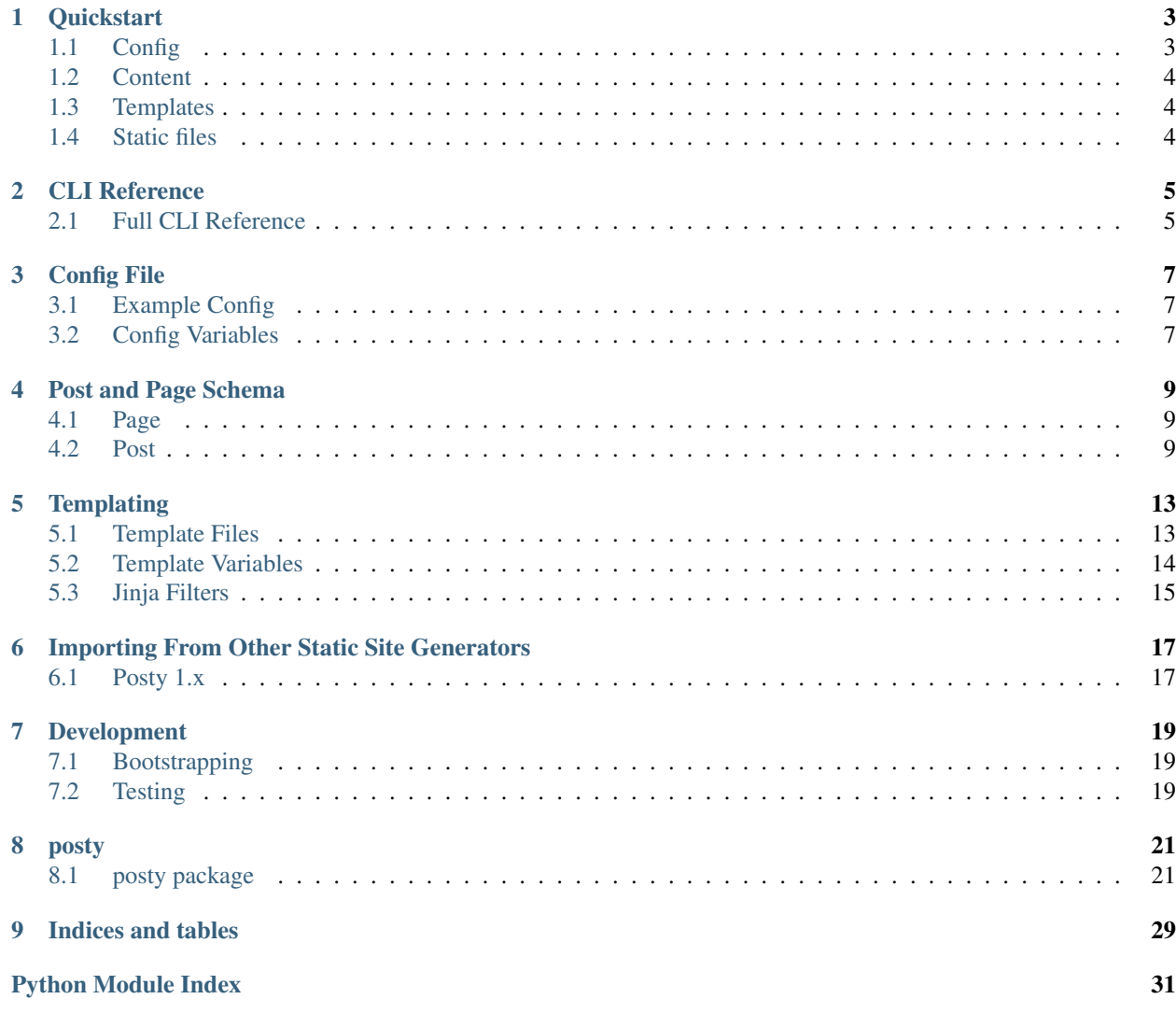

A simple static site generator tool. It reads in a series of posts and pages containing YAML metadata and Markdown text, and renders them as HTML.

## **Quickstart**

<span id="page-6-0"></span>Important: If you are a Posty 1.x user, you can skip this and instead take a look at the *[Posty 1.x](#page-20-1)* import docs.

To get started, create yourself an empty directory, cd into it, and then run posty init to create a site skeleton.

```
mkdir my_site
cd my_site
posty init
```
Posty will create the skeleton and give you some basic information:

```
Posty initialized!
Directories:
- posts -> Put all of your blog posts here
- pages -> Put all of your static pages here
- templates -> jinja2 HTML templates go here
- media -> Static files go here; JS, CSS, images, etc.
There is also a config file at config.yml that you should adjust to your
liking, like setting the site title and such.
```
Below are some introductions to some of these things. Once you have everything sorted and some pages and posts written, you just run the posty build command. This will render your site and place all of the resulting files into the build/ directory. The contents of that directory can then be uploaded to your location of choice for hosting.

# <span id="page-6-1"></span>**1.1 Config**

You will want to adjust the config file config.yml to your liking, especially setting the title, author, and base\_url for the site. The base\_url is especially important and should be the URL at which your site will eventually be hosted, for example: https://yourwebsite.com/blog/.

See *[Config File](#page-10-0)* for more information about the config file options.

# <span id="page-7-0"></span>**1.2 Content**

Content is stored in two directories, posts and pages. Each file in these directories are YAML metadata and a Markdown body, separated by a ---. A couple of examples have been provided for you by the posty init command, but you should check out *[Post and Page Schema](#page-12-0)* for information about what these types of files should look like.

The CLI has some commands available to easily create new pages and posts. Here are some examples:

```
$ posty new page --name "About me"
$ cat pages/about-me.yaml
parent: None
title: About me
---This is your new page. Write what you want here!
```

```
$ posty new post --name "A nifty blog post"
$ cat posts/2018-01-20_a-nifty-blog-post.yaml
date: 2018-01-20
tags:
- tag1
- tag2
title: A nifty blog post
---This the the summary/first paragraph of your new post
---
This is the rest of the post.
Write what you want here
```
# <span id="page-7-1"></span>**1.3 Templates**

The templates/ directory is where you put all of your HTML templates. These will be rendered by [Jinja.](http://jinja.pocoo.org/docs/) See *[Templating](#page-16-0)* for more information about what these templates should look like.

# <span id="page-7-2"></span>**1.4 Static files**

The media/ directory is where you should put all of your static files, such as JavaScript, CSS, images, etc. When you run posty build, it simply copies this directory over to your build/ directory.

To help with accessing these files, there is a Jinja filter available in templates called media\_url. It will translate any path relative to the media directory into a full absolute URL. It's used like so:

<link rel="stylesheet" href="{{ 'css/index.css' | media\_url }}" />

# CLI Reference

<span id="page-8-2"></span><span id="page-8-0"></span>See *[Quickstart](#page-6-0)* for examples of how to use the CLI

# <span id="page-8-1"></span>**2.1 Full CLI Reference**

### **2.1.1 posty**

posty [OPTIONS] COMMAND [ARGS]...

### **build**

Build a Posty site as rendered HTML

posty build [OPTIONS]

### **Options**

- **-o**, **--output** <output> Output directory
- **-c**, **--config** <config> Path to your config file

#### **import**

Import a site from another static site generator

```
posty import [OPTIONS] COMMAND [ARGS]...
```
#### <span id="page-9-0"></span>**posty1**

Import a Posty 1.x site from PATH

posty import posty1 [OPTIONS] PATH

#### **Arguments**

**PATH**

Required argument

#### **init**

#### Initialize a Posty site

posty init [OPTIONS]

#### **new**

Create a new post or page

```
posty new [OPTIONS] COMMAND [ARGS]...
```
#### **page**

#### Create a new page from the template

posty new page [OPTIONS]

### **Options**

**--name** <name> Name of the new page

#### **post**

Create a new page from the template

```
posty new post [OPTIONS]
```
### **Options**

**--name** <name> Name of the new post

# Config File

<span id="page-10-0"></span>Posty uses a simple YAML file for its config. Don't worry, Posty will validate your config and let you know if anything's missing or wrong.

## <span id="page-10-1"></span>**3.1 Example Config**

This is an example config file, which is what you get in the skeleton site when you run posty init.

```
author: you!
title: My website
description: Thoughts and stuff
# URL of where this site will be hosted, must end with a /
base_url: http://example.org/
num_top_tags: 5
num_posts_per_page: 5
# Set rss or atom to False if you do not want to generate those feeds
feeds:
 rss: True
 atom: True
# Backward compatibility tunables
compat:
  redirect_posty1_urls: False
```
# <span id="page-10-2"></span>**3.2 Config Variables**

These are all of the config variables that Posty will recognize. It will ignore any others that you set, so if you wanted to pass any extra config to your templates for example, you can do so!

These config variables are all accessible in the templates via  $\{ \}$  site.config  $\}$ .

- author [required] Your name. This gets used in the copyright string if you choose to add that to your templates.
- title [required] The title for your site
- description An optional description of your site
- base\_url The location at which your Posty-powered website will be hosted. So if it'll be hosted at [https:](https://example.org/blog/) [//example.org/blog/,](https://example.org/blog/) then that should be the value set here. This value must have a trailing slash.
- num\_top\_tags The number of tags to include in the 'top tags' list
- num\_posts\_per\_page When generating HTML files containing posts from the entire list of posts, Posty will break them up into files containing this number of posts
- feeds.rss Set to true to generate an RSS feed XML file
- feeds.atom Set to true to generate an Atom feed XML file

### **3.2.1 Compatibility Config**

• compat.redirect\_posty1\_urls - If set to true, Posty will generate HTML files which redirect from an old Posty 1.x post URL to Posty 2.x post URLs. Use this when you are converting a Posty 1.x site to 2.x.

# Post and Page Schema

<span id="page-12-0"></span>A site is made up of two main components: *[Page](#page-12-1)* and *[Post](#page-12-2)*. Each type of file consists of two parts: a YAML header and the actual content. See below for the format of each.

Like the *[config file](#page-10-0)*, you can set extra keys in the metadata which will simply be passed along, enabling you to use them in your templates.

## <span id="page-12-1"></span>**4.1 Page**

Pages are the simplest object. These are located in the pages/ directory in your site root. They are simply some YAML metadata, followed by three dashes, followed my the Markdown content of the page itself.

When a page is rendered into HTML, its URL will be :title\_slug/index.html relative to your site's *[base\\_url](#page-10-2)*.

### **4.1.1 Example**

```
title: About Me
---
This is a page. Write what you want here!
```
### **4.1.2 Required Metadata Fields**

• title - The title of the page

## <span id="page-12-2"></span>**4.2 Post**

Posts are a little bit more complex. They have three sections separated by  $---$ : the YAML metadata, a blurb (or summary), and the body.

The 'blurb' is the start of your post, usually a single paragraph. It gets stored on to the Post object as the blurb field and is most useful when you have a list of posts and only want to show the blurb, but then have readers click a link to view the entire post.

The next section in the file, the body, is a separate piece from the blurb and Posty behind the scenes will combine the two when rendering a full-post HTML file.

If you do not have a --- separating a blurb from a body, then it will just be considered to be just the body as a whole. The blurb field on the Post object will just be set to be the body so that the field is still populated with something.

All posts will be rendered into HTML files with URLs that look like :year/:zero\_padded\_month/:slug/ index.html relative to the *[base\\_url](#page-10-2)*.

Additionally a series of HTML files will be rendered with a certain number of posts per file (controlled by *[num\\_posts\\_per\\_page](#page-10-2)*) in reverse-chronological order. The first page will be rendered as index.html and following pages will be rendered as page/:page\_num/index.html.

### <span id="page-13-0"></span>**4.2.1 Tags**

If a post has a list of *[tags](#page-14-0)* associated with it, these tags will be collected and rendered into lists of posts similar to the main list. They follow the same URL pattern as the main list but are prefixed with tags/:tag\_name/, e.g.: tags/foo/page/2/.

### **4.2.2 Example**

```
title: New Post
date: 1970-01-01
tags:
    - tag1
    - tag2
---
This the the summary/first paragraph of your new post
---
This is the rest of the post.
Write what you want here!
```
### **4.2.3 Blurb-less Example**

```
title: New Post
date: 1970-01-01
tags:
    - tag1
    - tag2
---
This the the summary/first paragraph of your new post
This is the rest of the post.
Write what you want here!
```
### **4.2.4 Required Metadata Fields**

- title The title of the post
- date The date of the post, formatted as YYYY-MM-DD

### <span id="page-14-0"></span>**4.2.5 Optional Metadata Fields**

• tags - A list of *[tags](#page-13-0)* to be associated with the post.

# **Templating**

<span id="page-16-0"></span>Posty uses [Jinja](http://jinja.pocoo.org/docs/) for its templates. Your templates should live in the templates/directory in your site root.

# <span id="page-16-1"></span>**5.1 Template Files**

page.html post\_base.html post.html posts.html redirect.html

There are a few required templates to be able to generate a site. Each of these should live in the *templates/* directory in your site root.

### **5.1.1 page.html**

This renders a single Page.

The following variables are available:

- *[site](#page-17-1)*
- *[page](#page-17-2)*

### **5.1.2 post.html**

Renders a single Post.

These variables are available:

- *[site](#page-17-1)*
- *[post](#page-18-1)*

### **5.1.3 posts.html**

Renders a list of Posts. This is used both for rendering N number of posts in a series as pages, as well as rendering the same thing for each tag.

These variables are available:

- *[site](#page-17-1)*
- *[posts](#page-18-2)*
- *[next\\_page\\_url](#page-18-3)*
- *[prev\\_page\\_url](#page-18-4)*

### **5.1.4 redirect.html**

This is a special optional template that is used if Posty 1.x URL compatibility is turned on. The only variable passed in is a url which is the real URL of the post.

This is provided for you if you run posty init and it's unlikely that you'll need to modify it.

# <span id="page-17-0"></span>**5.2 Template Variables**

These are the variables and the fields available on each that you can use in your templates. Note that not all variables are available in all tempaltes, see above for which ones are.

### <span id="page-17-1"></span>**5.2.1 site**

This is a representation of the site as a whole. Note that if you're trying to access a list of posts, you should likely use the

It has the following fields available on it:

- pages The list of all Pages on the site
- posts The list of all Posts on the site, in reverse chronological order
- tags The list of all tags found in Posts on the site
- config The configuration loaded from the *[Config File](#page-10-0)*. See *[Config Variables](#page-10-2)* for details on what fields are available.
- copyright The copyright string for the site, based on the year of your earliest post, the year of the latest post, and the author set in the *[Config File](#page-10-0)*.

### <span id="page-17-2"></span>**5.2.2 page**

The representation of the *[Page](#page-12-1)* being rendered.

It has these fields and functions available on it:

- title The title of the page
- body The body text of the page
- parent The parent page to this page. Will be None if this is a top-level page.
- slug The slugified title of the page, as used in the URL
- url() Function which returns the absolute URL to this page

#### <span id="page-18-1"></span>**5.2.3 post**

The represenatation of the *[Post](#page-12-2)* being rendererd.

It has these fields and functions available on it:

- title
- date
- tags The list of tags for this post
- blurb The blurb (summary) of this post as defined in the YAML file. If no blurb was set, then this is identical to the body.
- body The body of this post as defined in the YAML file. This will include the blurb if one was set in the YAML file.
- slug The slugified title of this post, as used in the URL
- url() Function which returns the absolute URL to this post

### <span id="page-18-2"></span>**5.2.4 posts**

A list of *[post](#page-18-1)* objects.

#### <span id="page-18-3"></span>**5.2.5 next\_page\_url**

If not null, provides the absolute URL to the next page of post items.

### <span id="page-18-4"></span>**5.2.6 prev\_page\_url**

If not null, provides the absolute URL to the previous page of post items.

### <span id="page-18-0"></span>**5.3 Jinja Filters**

These functions are available as [Jinja filters](http://jinja.pocoo.org/docs/templates/#filters) in all templates.

### **5.3.1 markdown**

This filter takes text and returns the Markdown-rendered version of it.

```
Usage: {{ post.body | markdown }}
```
### <span id="page-19-0"></span>**5.3.2 media\_url**

This filter takes a URL relative to the media/ directory and returns an abosulte URL to that thing.

For example, if your base\_url in your config is [https://example.org/site/:](https://example.org/site/)

```
{{ "css/index.css" | media_url }}
```
Returns https://example.org/site/media/css/index.css.

### **5.3.3 absolute\_url**

This filter works in a similar way to *[media\\_url](#page-19-0)*, but instead returning the absolute URL for an arbitrary relative URL. It does this by concatenating the base\_url from config with the given relative URL.

This is handy if you're directly linking to a page from some other page or a post.

```
Usage: {{ "/some-page-name/" | absolute_url }}
```
# <span id="page-20-0"></span>Importing From Other Static Site Generators

### <span id="page-20-1"></span>**6.1 Posty 1.x**

The posty import posty1 command lets you import from an old Posty 1.x site into a new Posty 2.x site. This command should be ran from a directory which will house your new Posty 2.x site.

It doesn't matter if this Posty 2.x site directory has been initialized or not, but you will need to make sure that a *[valid](#page-10-0) [config](#page-10-0)* exists in your site directory.

### **6.1.1 CLI Example**

```
# From within your Posty 2.x site directory (empty or not)
posty import posty1 /path/to/your/posty1_site
```
### **6.1.2 Import Process**

Here's what happens when you run the posty import posty1 command:

- 1. All of your media files are copied from old\_site/\_media/ to new\_site/media/.
- 2. All of your templates are copied from old\_site/\_templates/ to new\_site/templates/.
- 3. All of your pages are copied from old\_site/\_pages/ to new\_site/pages/.
- 4. All of your posts are copied and converted from old\_site/\_posts/ to new\_site/posts/.

In each post, the first paragraph of each body will be converted into a *[blurb](#page-12-2)*, so it's a good idea to inspect each post to make sure it was converted to your liking.

Additionally it's a good idea to check that your templates will work with Posty 2.x. See *[Templating](#page-16-0)* for more info on what variables are available.

# Development

<span id="page-22-0"></span>All development is currently done against Python 3.5 (the latest available in Ubuntu 16.04), and all CI tests are ran against version 2.7, 3.5, and 3.6.

# <span id="page-22-1"></span>**7.1 Bootstrapping**

Bootstrapping your development environment is easy! Once you set up whatever virtualenv or container or VM that you want to do development in, there's one command to run:

make develop

This will install all of the pip requirements in requirements.dev.txt and install Posty into your environment in 'editable mode'. Editable mode means that Posty will be installed into your env as if it were any other package, but any changes you make to the source code will be instantly reflected in the CLI binary.

# <span id="page-22-2"></span>**7.2 Testing**

To run the test suite, simply run make test. This will run:

- 1. pycodestyle (formerly pep8)
- 2. flake8
- 3. pytest

# posty

## <span id="page-24-5"></span><span id="page-24-1"></span><span id="page-24-0"></span>**8.1 posty package**

### **8.1.1 Subpackages**

#### **posty.renderer package**

#### **Submodules**

#### <span id="page-24-3"></span>**posty.renderer.atom module**

**class** posty.renderer.atom.**AtomRenderer**(*site*, *output\_path='build'*) Bases: [posty.renderer.feed.FeedRenderer](#page-25-0)

Renderer that outputs an Atom feed XML file

```
filename = 'atom.xml'
```
**output**() Output the Atom feed file

**url**() Return the URL to this feed file

#### <span id="page-24-4"></span>**posty.renderer.base module**

```
class posty.renderer.base.Renderer(site, output_path='build')
    Bases: object
```
Base class that all renderers inherit off of. Each child class must implement render\_site() with their own rendering logic.

<span id="page-25-3"></span>**ensure\_output\_path**() Ensure that the output directory self.output\_path exists

```
render_site()
```
#### <span id="page-25-1"></span>**posty.renderer.feed module**

```
class posty.renderer.feed.FeedRenderer(site, output_path='build')
    posty.renderer.base.Renderer
```
Base class for all feed Renderers (RSS, Atom)

#### **output**()

This method must be implemented by child classes. It gets called during render\_site to output the specific file, such as the RSS file or Atom file

```
render_posts()
```
Add each post to the feed

#### **render\_site**()

#### **url**()

Return the URL to this feed file

#### <span id="page-25-2"></span>**posty.renderer.html module**

```
class posty.renderer.html.HtmlRenderer(site, output_path='build')
    posty.renderer.base.Renderer
```
#### Renderer that outputs HTML files

#### **prepare\_content**()

Do a first-pass rendering of each post and page text, treating the text as Jinja2 templates. This lets us use basic jinja in the markdown to be able to use filter functions like this:

{{ "img/cool\_pic.jpg" | media\_url }}

**render\_page**(*page*, *template\_name='page.html'*)

Parameters **page** – a Page object

**render\_post**(*post*, *template\_name='post.html'*)

Parameters **post** – a Post object

```
render_posts(posts, prefix=", template_name='posts.html')
```
Render a list of posts as sets of pages where each page has num\_posts\_per\_page posts. Each page of posts will be rendered to the path page/:page/index.html relative to the Renderer output\_path

If prefix is given, add that will be put in between the output\_path and page path. For example if the prefix is 'tags/foo/' then a page path would look like 'tags/foo/page/:page/index.html'

#### **render\_site**()

Given a Site object, render all of its components

Parameters **site** – a loaded Site object

#### **render\_site\_posts**()

Renders all of the multi-post pages, N per page

<span id="page-26-4"></span>**render\_site\_tags**(*template\_name='posts.html'*) Renders all of the per-tag multi-post pages, N per page

#### <span id="page-26-0"></span>**posty.renderer.json module**

```
class posty.renderer.json.JsonRenderer(site, output_path='build')
    posty.renderer.base.Renderer
```
Renderer that outputs a JSON representation of the Site to site. json within the output directory

**render\_site**() Render the Site to site.json

#### <span id="page-26-1"></span>**posty.renderer.posty1\_redirect module**

```
class posty.renderer.posty1_redirect.Posty1RedirectRenderer(site, out-
```
*put\_path='build'*)

Bases: [posty.renderer.base.Renderer](#page-24-2)

Renderer which creates pages to redirect old Posty1 URLs to new Posty2 URLs

Old Posty1 post URLs are in the form of: /:year/:month/:old\_slug.html

Posty2 URLs are in the form of: /:year/:month/:slug/index.html

**render\_site**()

#### <span id="page-26-2"></span>**posty.renderer.rss module**

```
class posty.renderer.rss.RssRenderer(site, output_path='build')
    Bases: posty.renderer.feed.FeedRenderer
```
Renderer that outputs a RSS feed XML file

**filename = 'rss.xml'**

#### **output**()

Output the RSS feed file

#### **url**()

Return the URL to this feed file

#### <span id="page-26-3"></span>**posty.renderer.util module**

```
posty.renderer.util.absolute_url_func(site)
```
Returns a markdown filter function that returns an absolute URL for the given relative URL, simply concatenating config['base\_url'] with the URL.

posty.renderer.util.**markdown**(*text*) Returns the rendered version of the given Markdown text

#### posty.renderer.util.**media\_url\_func**(*site*)

Returns a filter function that returns a full media URL for the given file, scoped to the given Site object.

For example, if the Site has its base\_url set to '/foo/' then: img/my\_picture.jpg -> /foo/media/img/my\_picture.jpg

#### <span id="page-27-1"></span><span id="page-27-0"></span>**Module contents**

```
class posty.renderer.AtomRenderer(site, output_path='build')
    posty.renderer.feed.FeedRenderer
```
Renderer that outputs an Atom feed XML file

**filename = 'atom.xml'**

**output**()

Output the Atom feed file

**url**()

Return the URL to this feed file

**class** posty.renderer.**HtmlRenderer**(*site*, *output\_path='build'*)

Bases: [posty.renderer.base.Renderer](#page-24-2)

Renderer that outputs HTML files

#### **prepare\_content**()

Do a first-pass rendering of each post and page text, treating the text as Jinja2 templates. This lets us use basic jinja in the markdown to be able to use filter functions like this:

{{ "img/cool\_pic.jpg" | media\_url }}

**render\_page**(*page*, *template\_name='page.html'*)

Parameters **page** – a Page object

**render\_post**(*post*, *template\_name='post.html'*)

Parameters **post** – a Post object

#### **render\_posts**(*posts*, *prefix="*, *template\_name='posts.html'*)

Render a list of posts as sets of pages where each page has num\_posts\_per\_page posts. Each page of posts will be rendered to the path page/:page/index.html relative to the Renderer output\_path

If prefix is given, add that will be put in between the output\_path and page path. For example if the prefix is 'tags/foo/' then a page path would look like 'tags/foo/page/:page/index.html'

#### **render\_site**()

Given a Site object, render all of its components

Parameters **site** – a loaded Site object

#### **render\_site\_posts**()

Renders all of the multi-post pages, N per page

```
render_site_tags(template_name='posts.html')
     Renders all of the per-tag multi-post pages, N per page
```

```
class posty.renderer.JsonRenderer(site, output_path='build')
    posty.renderer.base.Renderer
```
Renderer that outputs a JSON representation of the Site to site. json within the output directory

**render\_site**() Render the Site to site.json

**class** posty.renderer.**RssRenderer**(*site*, *output\_path='build'*) Bases: [posty.renderer.feed.FeedRenderer](#page-25-0)

Renderer that outputs a RSS feed XML file

**filename = 'rss.xml'**

<span id="page-28-6"></span>**output**() Output the RSS feed file

**url**()

Return the URL to this feed file

```
class posty.renderer.Posty1RedirectRenderer(site, output_path='build')
    posty.renderer.base.Renderer
```
Renderer which creates pages to redirect old Posty1 URLs to new Posty2 URLs

Old Posty1 post URLs are in the form of: /:year/:month/:old\_slug.html

Posty2 URLs are in the form of: /:year/:month/:slug/index.html

**render\_site**()

### **8.1.2 Submodules**

#### <span id="page-28-2"></span>**posty.cli module**

#### <span id="page-28-3"></span>**posty.config module**

```
class posty.config.Config(path='config.yml')
    Bases: _abcoll.MutableMapping
```
Config object that gets passed around to various other objects. Loads config from a given YAML file.

Parameters **path** – Path to a YAML file to read in as config

```
clean_config()
```
Validate and clean the already-loaded config

**load**()

Load the YAML config from the given path, return the config object

#### <span id="page-28-4"></span>**posty.exceptions module**

```
exception posty.exceptions.InvalidConfig(config_obj, reason)
    Bases: posty.exceptions.PostyError
```

```
exception posty.exceptions.InvalidObject
    Bases: posty.exceptions.PostyError
```
- **exception** posty.exceptions.**MalformedInput** Bases: [posty.exceptions.PostyError](#page-28-0)
- <span id="page-28-0"></span>**exception** posty.exceptions.**PostyError** Bases: exceptions.RuntimeError
- **exception** posty.exceptions.**UnableToImport** Bases: [posty.exceptions.PostyError](#page-28-0)

#### <span id="page-28-5"></span>**posty.importers module**

<span id="page-28-1"></span>Functions to import from various other static site generators

```
class posty.importers.Importer(site, src_path)
    Bases: posty.model.ABC
```
Base class for all importers

#### **Parameters**

- **site** Site object for the destination
- **src\_path** Path to the thing to import

```
ensure_directories()
```

```
run()
```

```
class posty.importers.Posty1Importer(site, src_path)
    Bases: posty.importers.Importer
```
Importer to pull from a Posty 1.x site

```
import_media()
import_pages()
import_posts()
import_templates()
```

```
run()
```
#### <span id="page-29-2"></span>**posty.model module**

```
class posty.model.ABC
    Bases: object
```

```
class posty.model.Model(payload, config=None)
    Bases: posty.model.ABC, _abcoll.MutableMapping
```
Base class for objects representing things stored as YAML, such as a Post or a Page

#### Parameters

- **payload** A dict representing the backing payload for this object
- **config** A Config object

```
as_dict()
```
Return a true dict representation of this object, suitable for serialization into JSON or YAML

```
classmethod from_yaml(file_contents, config=None)
    Load an object from its YAML file representation
```
#### **path\_on\_disk**()

Returns the relative path on disk to the object, for rendering purposes

**url**()

Returns the URL path to this resource

**validate**()

This should be implemented by the child class to verify that all fields that are expected exist on the payload, and set any that aren't

#### <span id="page-30-3"></span><span id="page-30-0"></span>**posty.page module**

```
class posty.page.Page(payload, config=None)
    Bases: posty.model.Model
```
Representation of a page

**classmethod from\_yaml**(*file\_contents*, *config=None*) Return a Page from the given file\_contents

**path\_on\_disk**()

**to\_yaml**()

Returns a string of the YAML and text representation of this Post. This is the reverse of from\_yaml

**url**()

**validate**()

#### <span id="page-30-1"></span>**posty.post module**

```
class posty.post.Post(payload, config=None)
    Bases: posty.model.Model
```
Representation of a post

```
classmethod from_yaml(file_contents, config=None)
     Returns a Post from the given file_contents
```
**path\_on\_disk**()

```
to_yaml()
```
Returns the YAML and text representation of this Post. This is the reverse of from\_yaml()

**url**()

**validate**()

#### <span id="page-30-2"></span>**posty.site module**

```
class posty.site.Site(site_path='.', config_path=None)
     Bases: object
```
Representation of an entire site with posts and pages. This is the main class that conrols everything.

**Parameters** 

- **site\_path** Path to the directory containing site content (pages, posts, templates)
- **config\_path** Path to the config file, defaults to \$SITE\_PATH/config.yml

#### **config**

Returns this site's config as read from the config file

#### **copyright**

Returns a string of the copyright info, based on the configured author and the years of the first and last post

**init**()

Initialize a new Posty site at the given path

**load**()

Load the site from files on disk into our internal representation

<span id="page-31-2"></span>**new\_page**(*name='New Page'*) Create a new page in the site directory from the skeleton page

**new\_post**(*name='New Post'*)

Create a new post in the site directory from the skeleton post

#### **page**(*slug*)

Returns a Page object by its slug

Parameters **slug** – slug of the page to find

Returns A page dict

Raises **[PostyError](#page-28-0)** – if no page could be found

#### **post**(*slug*)

Returns a Post object by its slug

Parameters  $s \log - s \log$  of the post to find

Returns A post dict

Raises **[PostyError](#page-28-0)** – if no post could be found

#### **render**(*output\_path='build'*)

Render the site with the various renderers

- HTML
- JSON
- RSS (if feeds.rss is True in the config)
- Atom (if feeds.atom is True in the config)

#### <span id="page-31-1"></span>**posty.util module**

Various utility functions

```
posty.util.bucket(_list, size)
     Bucket the list _list into chunks of up to size size
```
Example: bucket( $[1,2,3,4,5]$ , 2) ->  $[[1,2]$ ,  $[3,4]$ ,  $[5]$ ]

- posty.util.**slugify**(*text*) Returns a slugified version of the given text
- posty.util.**slugify\_posty1**(*text*) Returns a Posty 1.x compatible slugified version of text

### <span id="page-31-0"></span>**8.1.3 Module contents**

# CHAPTER<sup>9</sup>

Indices and tables

- <span id="page-32-0"></span>• genindex
- modindex
- search

# Python Module Index

### <span id="page-34-0"></span>p

```
posty, 28
posty.cli, 25
posty.config, 25
posty.exceptions, 25
posty.importers, 25
posty.model, 26
posty.page, 27
posty.post, 27
posty.renderer, 24
posty.renderer.atom, 21
posty.renderer.base, 21
posty.renderer.feed, 22
posty.renderer.html, 22
posty.renderer.json, 23
posty.renderer.posty1_redirect, 23
posty.renderer.rss, 23
posty.renderer.util, 23
posty.site, 27
posty.util, 28
```
# Index

# Symbols

#### –name <name> posty-new-page command line option, [6](#page-9-0) posty-new-post command line option, [6](#page-9-0)

-c, –config <config> posty-build command line option, [5](#page-8-2) -o, –output <output> posty-build command line option, [5](#page-8-2)

# A

ABC (class in posty.model), [26](#page-29-3) absolute\_url\_func() (in module posty.renderer.util), [23](#page-26-4) as\_dict() (posty.model.Model method), [26](#page-29-3) AtomRenderer (class in posty.renderer), [24](#page-27-1) AtomRenderer (class in posty.renderer.atom), [21](#page-24-5)

# B

bucket() (in module posty.util), [28](#page-31-2)

# C

clean\_config() (posty.config.Config method), [25](#page-28-6) Config (class in posty.config), [25](#page-28-6) config (posty.site.Site attribute), [27](#page-30-3) copyright (posty.site.Site attribute), [27](#page-30-3)

# E

ensure\_directories() (posty.importers.Importer method), [26](#page-29-3) ensure\_output\_path() (posty.renderer.base.Renderer method), [21](#page-24-5)

# F

FeedRenderer (class in posty.renderer.feed), [22](#page-25-3) filename (posty.renderer.atom.AtomRenderer attribute), [21](#page-24-5) filename (posty.renderer.AtomRenderer attribute), [24](#page-27-1)

filename (posty.renderer.rss.RssRenderer attribute), [23](#page-26-4) filename (posty.renderer.RssRenderer attribute), [24](#page-27-1) from\_yaml() (posty.model.Model class method), [26](#page-29-3)

from\_yaml() (posty.page.Page class method), [27](#page-30-3) from\_yaml() (posty.post.Post class method), [27](#page-30-3)

# H

HtmlRenderer (class in posty.renderer), [24](#page-27-1) HtmlRenderer (class in posty.renderer.html), [22](#page-25-3)

### I

import\_media() (posty.importers.Posty1Importer method), [26](#page-29-3) import\_pages() (posty.importers.Posty1Importer method), [26](#page-29-3) import\_posts() (posty.importers.Posty1Importer method), [26](#page-29-3) import\_templates() (posty.importers.Posty1Importer method), [26](#page-29-3) Importer (class in posty.importers), [25](#page-28-6) init() (posty.site.Site method), [27](#page-30-3) InvalidConfig, [25](#page-28-6) InvalidObject, [25](#page-28-6)

# J

JsonRenderer (class in posty.renderer), [24](#page-27-1) JsonRenderer (class in posty.renderer.json), [23](#page-26-4)

## L

load() (posty.config.Config method), [25](#page-28-6) load() (posty.site.Site method), [27](#page-30-3)

# M

MalformedInput, [25](#page-28-6) markdown() (in module posty.renderer.util), [23](#page-26-4) media\_url\_func() (in module posty.renderer.util), [23](#page-26-4) Model (class in posty.model), [26](#page-29-3)

### N

new\_page() (posty.site.Site method), [27](#page-30-3) new\_post() (posty.site.Site method), [28](#page-31-2)

# O

output() (posty.renderer.atom.AtomRenderer method), [21](#page-24-5) output() (posty.renderer.AtomRenderer method), [24](#page-27-1) output() (posty.renderer.feed.FeedRenderer method), [22](#page-25-3) output() (posty.renderer.rss.RssRenderer method), [23](#page-26-4) output() (posty.renderer.RssRenderer method), [24](#page-27-1)

## P

Page (class in posty.page), [27](#page-30-3) page() (posty.site.Site method), [28](#page-31-2) PATH posty-import-posty1 command line option, [6](#page-9-0) path\_on\_disk() (posty.model.Model method), [26](#page-29-3) path\_on\_disk() (posty.page.Page method), [27](#page-30-3) path\_on\_disk() (posty.post.Post method), [27](#page-30-3) Post (class in posty.post), [27](#page-30-3) post() (posty.site.Site method), [28](#page-31-2) posty (module), [28](#page-31-2) posty-build command line option -c, –config <config>, [5](#page-8-2) -o, –output <output>, [5](#page-8-2) posty-import-posty1 command line option PATH, [6](#page-9-0) posty-new-page command line option  $-$ name  $\langle$ name $\rangle$ , [6](#page-9-0) posty-new-post command line option –name <name>, [6](#page-9-0) posty.cli (module), [25](#page-28-6) posty.config (module), [25](#page-28-6) posty.exceptions (module), [25](#page-28-6) posty.importers (module), [25](#page-28-6) posty.model (module), [26](#page-29-3) posty.page (module), [27](#page-30-3) posty.post (module), [27](#page-30-3) posty.renderer (module), [24](#page-27-1) posty.renderer.atom (module), [21](#page-24-5) posty.renderer.base (module), [21](#page-24-5) posty.renderer.feed (module), [22](#page-25-3) posty.renderer.html (module), [22](#page-25-3) posty.renderer.json (module), [23](#page-26-4) posty.renderer.posty1\_redirect (module), [23](#page-26-4) posty.renderer.rss (module), [23](#page-26-4) posty.renderer.util (module), [23](#page-26-4) posty.site (module), [27](#page-30-3) posty.util (module), [28](#page-31-2) Posty1Importer (class in posty.importers), [26](#page-29-3) Posty1RedirectRenderer (class in posty.renderer), [25](#page-28-6) Posty1RedirectRenderer (class in posty.renderer.posty1\_redirect), [23](#page-26-4) PostyError, [25](#page-28-6) prepare\_content() (posty.renderer.html.HtmlRenderer method), [22](#page-25-3) prepare\_content() (posty.renderer.HtmlRenderer method), [24](#page-27-1)

# R

render() (posty.site.Site method), [28](#page-31-2) render\_page() (posty.renderer.html.HtmlRenderer method), [22](#page-25-3) render\_page() (posty.renderer.HtmlRenderer method), [24](#page-27-1) render\_post() (posty.renderer.html.HtmlRenderer method), [22](#page-25-3) render\_post() (posty.renderer.HtmlRenderer method), [24](#page-27-1) render posts() (posty.renderer.feed.FeedRenderer method), [22](#page-25-3) render posts() (posty.renderer.html.HtmlRenderer method), [22](#page-25-3) render\_posts() (posty.renderer.HtmlRenderer method), [24](#page-27-1) render\_site() (posty.renderer.base.Renderer method), [22](#page-25-3) render\_site() (posty.renderer.feed.FeedRenderer method), [22](#page-25-3) render\_site() (posty.renderer.html.HtmlRenderer method), [22](#page-25-3) render\_site() (posty.renderer.HtmlRenderer method), [24](#page-27-1) render\_site() (posty.renderer.json.JsonRenderer method),  $23$ render site() (posty.renderer.JsonRenderer method), [24](#page-27-1) render\_site() (posty.renderer.posty1\_redirect.Posty1RedirectRenderer method), [23](#page-26-4) render\_site() (posty.renderer.Posty1RedirectRenderer method), [25](#page-28-6) render site\_posts() (posty.renderer.html.HtmlRenderer method), [22](#page-25-3) render\_site\_posts() (posty.renderer.HtmlRenderer method), [24](#page-27-1) render\_site\_tags() (posty.renderer.html.HtmlRenderer method), [22](#page-25-3) render site tags() (posty.renderer.HtmlRenderer method), [24](#page-27-1) Renderer (class in posty.renderer.base), [21](#page-24-5) RssRenderer (class in posty.renderer), [24](#page-27-1) RssRenderer (class in posty.renderer.rss), [23](#page-26-4) run() (posty.importers.Importer method), [26](#page-29-3) run() (posty.importers.Posty1Importer method), [26](#page-29-3)

# S

Site (class in posty.site), [27](#page-30-3) slugify() (in module posty.util), [28](#page-31-2) slugify\_posty1() (in module posty.util), [28](#page-31-2)

# T

to\_yaml() (posty.page.Page method), [27](#page-30-3) to\_yaml() (posty.post.Post method), [27](#page-30-3)

## U

UnableToImport, [25](#page-28-6) url() (posty.model.Model method), [26](#page-29-3) url() (posty.page.Page method), [27](#page-30-3)

url() (posty.post.Post method), [27](#page-30-3)

- url() (posty.renderer.atom.AtomRenderer method), [21](#page-24-5)
- url() (posty.renderer.AtomRenderer method), [24](#page-27-1)
- url() (posty.renderer.feed.FeedRenderer method), [22](#page-25-3)
- url() (posty.renderer.rss.RssRenderer method), [23](#page-26-4)
- url() (posty.renderer.RssRenderer method), [25](#page-28-6)

### V

validate() (posty.model.Model method), [26](#page-29-3) validate() (posty.page.Page method), [27](#page-30-3) validate() (posty.post.Post method), [27](#page-30-3)